# **[Rozliczenia z bankiem](https://pomoc.comarch.pl/altum/2023/documentation/rozliczenia-z-bankiem/)**

Uwaga Funkcjonalność dostępna w francuskiej, niemieckiej oraz angielskiej wersji językowej systemu.

Istnieją dwa odrębne modele pracy związane z obsługą rachunków bankowych jednostki gospodarczej:

- **Ewidencja na podstawie otrzymanego wyciągu bankowego** ewidencja operacji związanych z dokonaniem transakcji na rachunku bankowym odbywa się dopiero po otrzymaniu wyciągu bankowego. Po jego otrzymaniu (w formie papierowej, bądź pliku) odbywa się rejestracja operacji, a następnie ich księgowanie. Obowiązuje np. w Polsce.
- **Bieżąca rejestracja operacji oraz wykorzystanie tzw. Bank Reconciliation** – ewidencja operacji związanych z dokonaniem transakcji na rachunku bankowym odbywa się na bieżąco tzn. operacja bankowa rejestrowana jest w momencie wystawienia zlecenia dokonania przelewu. Po otrzymaniu wyciągu bankowego odbywa się weryfikacja kompletności transakcji po obu stronach – ewidencji w firmie oraz w banku. Obowiązuje np. we Francji.

Formularz *Rozliczenia z bankiem* dostępny jest z poziomu menu *Księgowość* pod przyciskiem [**Rozliczenia z bankiem**]. Tworzony jest on w obrębie firmy i odwołuje się do jej waluty systemowej.

| 戻<br>$\overline{1}$<br>Rozliczenia<br>zobowiazań należności z bankiem<br>Rozliczenia z bankiem<br>要<br>Rozliczenia z bankiem X<br>Ogólne<br>Typ:<br>Rejestr: BNP Paribas | 国<br>Rozliczenia Rozliczenia<br>Rozliczenia należności | $\overline{\mathbf{u}}$<br>Importuj Manualnie<br>Parametry | €<br>Drukuj<br>liste *<br>Wydruki<br>Opcje<br>Nieuzgodnione:<br>Uzgodnione: | $\overline{\mathsf{v}}$<br>$\overline{\mathbf{v}}$ | Salda<br>Otwarcia:<br>Zamknięcia: | 0,00<br>$0,00 -$ | Edytuj           | <b>Dodatkowe</b><br>Różnica:<br>Prowizje bankowe: |                            | $0,00$ $\leftarrow$ $Z$ aksięguj<br>$0.00 \div 2$ Zaksięguj                     |                | Podsumowanie<br>Saldo zamknięcia:<br>Saldo rozliczeń: | $\overline{\phantom{a}}$<br>0,00<br>0,00 |
|----------------------------------------------------------------------------------------------------|--------------------------------------------------------|------------------------------------------------------------|-----------------------------------------------------------------------------|----------------------------------------------------|-----------------------------------|------------------|------------------|---------------------------------------------------|----------------------------|---------------------------------------------------------------------------------|----------------|-------------------------------------------------------|------------------------------------------|
| Okres: Maj 2019<br>$\overline{\phantom{a}}$                                                                                                    |                                                        |                                                            |                                                                             |                                                    |                                   |                  | Odsetki należne: |                                                   |                            | $\begin{array}{ c c c c c }\n\hline\n0,00 & \downarrow & \end{array}$ Zaksięguj |                | Różnica:<br>0.00                                      |                                          |
| Zapisy księgowe<br>■ 圖 最 ▼<br>Przeciągnij nagłówek kolumny tutaj, aby pogrupować po tej kolumnie.                                                                        |                                                        |                                                            |                                                                             |                                                    |                                   |                  |                  |                                                   |                            |                                                                                 |                |                                                       |                                          |
| $\blacktriangleright$ Numer<br>Data wprowadzenia                                                                                                    |                                                        |                                                            | Opis                                                                        |                                                    | Kwota Débit                       |                  |                  |                                                   | Kwota Crédit<br>Właściciel |                                                                                 |                | Uzgodnij                                              |                                          |
| $P$ and<br>$\Box$ sc                                                                                                    |                                                        |                                                            | a                                                                           |                                                    | $\Box$ ac                         |                  |                  | $\Box$ ac                                         |                            | $\Box$ oc                                                                       |                | Cofnij                                                |                                          |
| □ 2019-05-17<br>DC/2019/BNP Paribas/00002                                                                                                    |                                                        |                                                            |                                                                             |                                                    |                                   |                  | 0,00             |                                                   |                            | 597,80 Entreprise                                                               |                | Usuń<br>-                                             |                                          |
| $\triangleright$ 3019-05-14                                                                                                    | DC/2019/BNP Paribas/00001                              |                                                            |                                                                             |                                                    |                                   | 0.00             |                  |                                                   | 10,00 Entreprise           |                                                                                 |                |                                                       |                                          |
|                                                                                                    |                                                        |                                                            |                                                                             |                                                    |                                   |                  |                  |                                                   |                            |                                                                                 |                |                                                       | Wyszukaj                                 |
| $\boxed{\times}$<br>Edytuj filtr                                                                                                    |                                                        |                                                            |                                                                             |                                                    |                                   |                  |                  |                                                   |                            |                                                                                 |                |                                                       |                                          |
| Suma:                                                                                                    |                                                        |                                                            |                                                                             |                                                    |                                   |                  |                  |                                                   |                            |                                                                                 |                |                                                       |                                          |
| Nazwa                                                                                                    | Rozchody#                                              |                                                            | Rozchody                                                                    |                                                    | Przychody#                        |                  | Przychody        |                                                   |                            | Suma #                                                                          | Suma           |                                                       |                                          |
| Nieuzgodnione                                                                                                    |                                                        | Ō                                                          |                                                                             | 0,00                                               |                                   | $\overline{2}$   |                  |                                                   | 607,80                     |                                                                                 | $\overline{2}$ | 607,80                                                |                                          |
| Uzgodnione                                                                                                    |                                                        | Ō                                                          |                                                                             | 0,00                                               |                                   | $\bullet$        |                  |                                                   | 0,00                       |                                                                                 | $\bullet$      | 0,00                                                  |                                          |
| Suma                                                                                                    |                                                        | $\bullet$                                                  |                                                                             | 0,00                                               |                                   | $\overline{2}$   |                  |                                                   | 607,80                     |                                                                                 | $\overline{2}$ | 607,80                                                |                                          |

Formularz rozliczeń z bankiem

W menu formularza znajdują się [standardowe przyciski](https://pomoc.comarch.pl/altum/documentation/interfejs-i-personalizacja/menu-systemu/standardowe-przyciski/) oraz dodatkowo:

- [**Rozliczenia zobowiązań**] przycisk aktywny do momentu jego wybrania. Po wybraniu zostaje on dezaktywowany, a w polu *Typ* ustawiana jest wartość *Rozliczenia zobowiązań*.
- [**Rozliczenia należności**] przycisk aktywny do momentu jego wybrania. Po wybraniu zostaje on dezaktywowany, a w polu *Typ* ustawiana jest wartość *Rozliczenia należności*.
- [**Rozliczenia z bankiem**] przycisk aktywny do momentu jego wybrania. Po wybraniu zostaje on dezaktywowany, a w polu *Typ* ustawiana jest wartość *Rozliczenia z bankiem*. Opcja domyślna po otwarciu formularza *Rozliczeń z bankiem.*
- [**Importuj**] przycisk dostępny po wskazaniu rejestru oraz okresu. Umożliwia wczytanie pozycji wyciągu bankowego.
- [**Manualnie**] *–* przycisk dostępny po wskazaniu rejestru oraz okresu. Przycisk aktywny po zaimportowaniu pozycji wyciągu. Umożliwia powrócenie do ręcznego rozliczania aktualnego miesiąca. Po wybraniu przycisku pojawi się komunikat "*Jeżeli wrócisz do rozliczania ręcznego wszystkie rozliczenia z aktualnego miesiąca zostaną*

*cofnięte. Czy na pewno chcesz to zrobić?*" umożliwiający podjęcie decyzji.

Formularz rozliczeń z bankiem został podzielony na sekcje:

## **Sekcja** *Ogólne*

W sekcji dostępne są elementy:

- **Typ** wartość ustawiana na podstawie przycisków [**Rozliczenie zobowiązań**], [**Rozliczenia należności**], [**Rozliczenia z bankiem**]. W zależności od wybranej opcji w sekcjach *Zapisy księgowe* oraz *Wyciągi bankowe* prezentowane są [operacje KP, KW](https://pomoc.comarch.pl/altum/documentation/finanse/operacje-kasowe-bankowe/dodawanie-operacji-kasowych-bankowych/) lub łącznie.
- **Rejestr** umożliwia wskazanie [rejestru](https://pomoc.comarch.pl/altum/documentation/finanse/rejestry-kasowo-bankowe/definiowanie-rejestrow-kasowych-bankowych/) o typie *Bank*
- **Okres** umożliwia określenie miesiąca w ramach okresu obrachunkowego, do którego zalogowany jest użytkownik

## **Sekcja** *Opcje*

W sekcji dostępne są parametry:

- **Zaznaczaj ręcznie** parametr dostępny po zaimportowaniu wyciągu bankowego. Jeżeli parametr jest odznaczony, to po wybraniu pozycji na jednej z list, system automatycznie wyszuka i zaznaczy pasujące pozycje na drugiej liście. Jeśli parametr jest zaznaczony użytkownik musi zaznaczać je ręcznie na drugiej liście.
- **Nieuzgodnione** jeżeli parametr jest zaznaczony, system wyświetla nieuzgodnione zapisy księgowe. Jeśli jest odznaczony, takie zapisy są ukrywane.
- **Uzgodnione** jeżeli parametr jest zaznaczony, system wyświetla uzgodnione zapisy księgowe. Jeśli jest odznaczony, takie zapisy są ukrywane.

### **Sekcja** *Salda*

W sekcji dostępne są pola:

**Otwarcia** – pole możliwe do uzupełnienia podczas

pierwszego rozliczenia z kontem banku. W kolejnych miesiącach saldo otwarcia jest uzupełniane na podstawie salda zamknięcia miesiąca wcześniejszego bez możliwości edycji.

**Zamknięcia** – pole obligatoryjne uzupełniane ręcznie. W przypadku konieczności edycji wprowadzonej wartości należy wybrać przycisk [**Edytuj**].

#### **Sekcja** *Dodatkowe*

W sekcji dostępne są pola:

- **Różnica** pole nieedytowalne, wyliczane automatycznie jako różnica salda otwarcia i salda zamknięcia
- **Prowizje bankowe** pole do ręcznego uzupełnienia
- **Odsetki należne** pole do ręcznego uzupełnienia

W celu zaksięgowania wartości tych pól należy wybrać przycisk [**Zaksięguj**] dostępny przy polu z kwotą. Aby księgowanie było możliwe, konieczne jest określenie schematów księgowych dla każdego rodzaju niezgodności w [konfiguracji systemu](https://pomoc.comarch.pl/altum/documentation/modul-ksiegowosc/konfiguracja-modul-ksiegowosc/konfiguracja-parametrow-z-obszaru-ksiegowosci/) (*System → Konfiguracja → Księgowość →* sekcja *Parametry ogólne*). Przypisane schematy księgowe powinny być dodane w ramach typu dokumentu *Operacja kasowo – bankowa*. Opis funkcjonalności schematów księgowych znajduje się w kategorii [Schematy](https://pomoc.comarch.pl/altum/documentation/modul-ksiegowosc/ksiegowanie-dokumentow/18984/) [księgowe.](https://pomoc.comarch.pl/altum/documentation/modul-ksiegowosc/ksiegowanie-dokumentow/18984/)

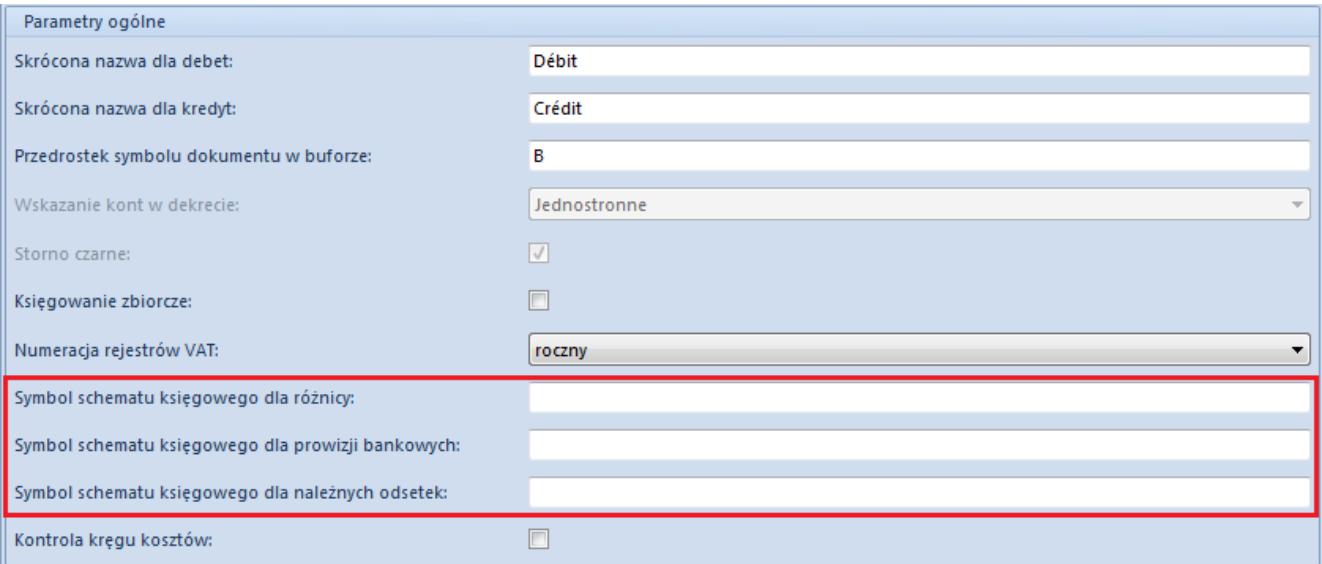

Sekcja do przypisywania schematów księgowych dla rozliczeń z bankiem

## **Sekcja** *Podsumowanie*

Sekcja składa się z pól informacyjnych, które nie podlegają edycji:

- **Saldo zamknięcia** wartość z pola *Zamknięcia* sekcji *Salda*
- **Saldo rozliczeń** wartość wyliczana na podstawie salda otwarcia oraz wartości uzgodnionych operacji
- **Różnica**  wartość wyliczana jako różnica między saldem zamknięcia a saldem rozliczeń

## **Sekcja** *Zapisy księgowe*

Sekcja została podzielona na listę zawierające zapisy księgowe oraz tabelę z podsumowaniem wartości uzgodnionych i nieuzgodnionych.

Przyciski związane z uzgadnianiem zapisów:

- [**Uzgodnij**] umożliwia uzgodnienie zaznaczonego zapisu księgowego
- [**Cofnij**] wycofuje uzgodnienie zaznaczonego zapisu księgowego
- [**Usuń**] pozwala na usunięcie pozycji, które zostały zaimportowane i są nieuzgodnione w przypadku opcji importowania operacji
- [**Wyszukaj**] pozwala na wyszukanie zapisu księgowego, który nie znajduje się w zdefiniowanym okresie. Po naciśnięciu przycisku wyświetlana jest lista operacji k/b, na której użytkownik może wybrać zapis, który zostanie dodany do listy zapisów księgowych w oknie rozliczeń z bankiem
- [**Uzgodnij wszystko**] umożliwia jednoczesne uzgodnienie wszystkich zapisów pasujących do operacji. Przycisk widoczny w przypadku opcji importowania operacji

## **Sekcja** *Wyciąg bankowy*

Sekcja dostępna po zaimportowaniu wyciągu bankowego za pomocą przycisku [**Importuj**].

Zawiera informację o wczytanych pozycjach wyciągu bankowego do uzgodnienia z zapisami księgowymi.

Sekcje *Zapisy księgowe* oraz *Wyciąg bankowy* zawierają podsumowanie uzgodnionych i nieuzgodnionych operacji w podziale na kolumny:

- **Nazwa** stan uzgodnienia: *Nieuzgodnione, Uzgodnione, Suma*
- **Rozchody #, Przychody #, Suma #** liczba pozycji o określonych typie oraz łącznie w podziale na stan
- **Rozchody, Przychody, Suma** wartość pozycji o określonym typie oraz łącznie w podziale na stan